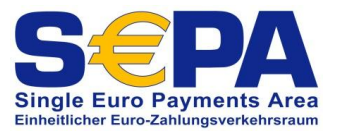

#### **Legende:**

- Kann sofort erledigt werden
	- Kann nach Einspielen des Updates 05/2013 erledigt werden
	- Funktion wird vorraussichtlich im Oktober bereitgestellt

# **Was müssen Sie für die SEPA-Umstellung tun?**

## **Versionsstände angleichen:**

- Xoil Update 08.2012 muss installiert sein. Sollte dies nicht der Fall sein, bitte baldmöglichst einspielen. Falls mehrere Updates fehlen, muss die Reihenfolge der Einspielungen beachtet werden. Das älteste zuerst ! Nur mit Version 08.2012 kann das Update 05.2013, das voraussichtlich ab Mai 2013 versendet wird, auch eingespielt werden. Dieses Update enthält die relevanten Programme für SEPA.
- X-tanken International muss den Stand 2013-01-09 13:35:13 aufweisen. Ansonsten bitte Updates einspielen lassen.
- XTK/STK muss mindestens den Stand 10/2006 aufweisen. Ansonsten bitte Update durchführen lassen.
- Nach Erhalt des Updates 05.2013 sollte dieses möglichst zeitnah eingespielt werden.
- Kann Ihre Finanzbuchhaltungssoftware bereits mit SEPA-Daten umgehen? Müssen Updates eingespielt werden? Kann die Schnittstelle der Finanzbuchhaltung IBAN, BIC, Mandats-ID und Gläubiger-ID aufnehmen?

## **Innerbetrieblicher Klärungsbedarf:**

- Verantwortliche Person(en)
	- o Klären Sie wer die innerbetriebliche Koordination der SEPA-Umstellung verantwortlich übernehmen soll (ggf. Team bilden).
	- o Kommunizieren Sie die Festlegung des/der Verantwortlichen im gesamten Betrieb, damit die Fäden dann auch wirklich zusammen laufen können.
- Termin
	- o Legen Sie einen Termin für die Umstellung Ihres Betriebes fest.
- Löhne und Gehälter
	- o Erfragen Sie IBAN und BIC bei Ihren Mitarbeitern.
- Abbuchungsaufträge
	- o Klären Sie, wie Sie mit Kunden verfahren möchten, die keine Firmenkunden sind, aber dennoch über einen Abbuchungsauftrag verfügen.
- Einzugsermächtigung
	- o Klären Sie, wie Sie mit Kunden verfahren möchten, von denen keine schriftliche Einzugsermächtigung vorliegt.
- Lastschriften
	- o An welcher Stelle möchten Sie zukünftig Lastschriften einziehen?
	- o X-oil/X-tanken oder in Ihrer Finanzbuchhaltungssoftware?

## **Sprechen Sie zuerst mit Ihrer Bank!**

- Vertragsrechtliches
	- o Teilen Sie der Bank den Termin für Ihre Umstellung mit.
	- o Sprechen Sie mit Ihrer Bank die zukünftigen Modalitäten ab.
	- o Unterzeichnen Sie bei Ihrer Bank eine neue Lastschriftvereinbarung auf Basis des SEPA-Verfahrens.

# *SEPA-ToDo-Liste*

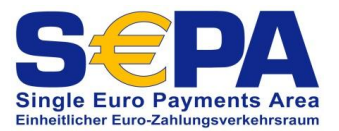

- o Unterzeichnen Sie eventuell eine Inkassovereinbarung der Bank zur Änderung der Fristen und Laufzeiten (Target-Tage).
- Technische Daten zum Datentransfer
	- o Fragen Sie Ihre Bank, welches Datei Format Sie zum Austausch der Daten verwenden müssen:
		- Deutsche Kreditwirtschaft Version 2.5 (pain.008.002.02)
		- Deutsche Kreditwirtschaft Version 2.6 (pain.008.002.02)
		- Deutsche Kreditwirtschaft Version 2.7 (pain.008.002.0?)
		- Stuzza Version ? (pain.008.003.0?) (Österreich)
- Online-Banking-Software
	- o Klären Sie, ob Ihr Online-Banking bereits mit SEPA-Dateien umgehen kann und besorgen Sie ggf. frühzeitig eine neue Version.
- SEPA-Account-Converter
	- o Lassen Sie sich den SEPA-Account-Converter von Ihrer Bank geben. Stellen Sie dabei sicher, dass dieser auch nicht nur die Konten der eigenen Hausbank konvertiert, sondern alle Banken (es gibt leider auch eingeschränkte Versionen).
	- o Der SEPA-Account-Converter der Sparkasse Kulmbach liegt dem Update 05/2013 bei.

# **Konvertierung der Stammdaten**

- Gläubiger-ID
	- o Legen Sie die Gläubiger-ID der Firma fest (X-oil 04-01-01-04-02) und/oder
	- o Legen Sie die Gläubiger-ID der Betriebstätte fest (X-oil 04-01-10)
- Kundenstamm
	- o Kennzeichnen Sie alle Firmenkunden als solche (in X-oil)
	- o Kennzeichnen Sie alle Firmenkunden als solche oder weisen Sie die Abnehmergruppen entsprechend zu (Kundenstammanhang X-tanken).
	- o Bringen Sie Ihre Abnehmergruppen in Ordnung (saubere Trennung zwischen Privat- und Geschäftskunden)
	- o Besorgen Sie sich den SEPA-Account-Converter bei Ihrer Bank oder verwenden Sie den SEPA-Account-Converter aus dem Update 05/2013.
	- o Spielen Sie die Bankangaben aller Kunden in eine SEPA-HIN-Datei aus (siehe separate Anleitung im Rahmen des Updates). (X-oil 05-04-16)
	- o Konvertieren Sie die Daten der SEPA-HIN-Datei in eine SEPA-RUECK-Datei mit Hilfe des SEPA-Account-Converters.
	- o Importieren Sie die IBAN-RUECK-Datei wieder in X-oil/X-tanken (siehe separate Anleitung im Rahmen des Updates). (X-oil 05-04-16)
	- o Arbeiten Sie das durch den Import entstandene Protokoll über die fehlerhaften IBAN manuell ab.
	- o Klären Sie ab, was mit Kunden passieren soll, deren Bankverbindung durch die Konvertierung ungültig/unbrauchbar wird:
		- Kundensperre?
		- Kartensperre?
		- Rückruf?
		- Umstellung auf Überweisung?
		- Besuch durch Außendienst?
	- o Konvertieren Sie alle Einzugsermächtigungen zu SEPA-Basis-Mandaten und versenden Sie die erzeugten Anschreiben bzw. Erzeugen Sie aus der daraus entstehenden CSV-Datei Ihren Serienbrief für die Kunden. (Xoil 05-01-14) (X-tanken 12-05)
	- o Sind die Telefonverkäufer angewiesen zukünftig auch IBAN und BIC zu erfassen?
- Hausbanken

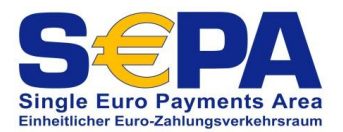

- o Ergänzen Sie den Bankenstamm in X-oil um die SEPA-Angaben (X-oil 04-01-01-02). Die Version der SEPA-Schnittstelle ist bei der Bank zu erfragen und ein zu tragen. Zur Zeit ist die Version 2.6 aktuell.
- o Ergänzen Sie den Hausbankenstamm in X-tanken um die SEPA-Angaben (X-tanken 11-01- 02). Das Format für die SEPA-Schnittstelle erfahren Sie bei Ihrer Bank.
- Mandatsanschreiben
	- o Legen Sie in X-oil 04-05-11 die Mandatsanschreiben für Basis- und B2B-Mandate an.
- Mandatstexte
	- o Kontrollieren und korrigieren Sie die Mustermandatstexte (X-tanken 11-02-04)
- Mandate
	- o Massenerzeugung von Mandaten und Anschreiben
		- Das X-oil Programm 05-01-14 erstellt Mandate und Anschreiben über Selektionen. Dadurch kann der gesamte Kundenbestand abgewickelt werden
		- Erstellung der Anschreiben und Mandate über X-tanken 12-05
		- Alle Programme die Mandate und Schreiben erstellen, erzeugen parallel dazu stets eine csv-Datei, so dass Sie selbstverständlich die Anschreiben auch über Word-Serienbrief erstellen können. Des Weiteren erzeugen diese Programme auch stets Fehlerprotokolle, die Ihre Kunden auf Plausibilitäten untersuchen und in der Listenverwaltung zur Verfügung stehen.
	- o Sind die Telefonverkäufer, Buchhalter und Fakturaabteilung mit dem neuen Ablauf einer Vertragsabwicklung vertraut (Korrekte Reihenfolge der einzelnen Prozessschritte: Bestellung, Unterzeichnung SEPA-Mandat, Lieferung, Prenotification, Rechnung, Zahlungseingang)?
	- o Sind die Telefonverkäufer angewiesen, den Kunden auf die Unterzeichnung der SEPA-Mandate im Rahmen der Lieferung der Ware hinzuweisen?
	- o Sind die Fahrer mit dem neuen Verfahren (Aushändigung der Ware nur gegen Unterschrift des SEPA-Mandates) vertraut?
	- o Klären Sie was zu tun ist, wenn bei Firmenkunden kein Mandatsrückläufer eingeht:
		- Kundensperre?
		- Kartensperre?
		- Rückruf?
		- Umstellung auf Überweisung?
		- Besuch durch Außendienst?

#### **Arbeiten mit den neuen Programmen**

- Mandate
	- o Legen Sie Mandate für X-oil im Telefonverkauf Folgemaske 4 (Kundenstamm) für einzelne Kunden an. (X-oil 04-02-19)
	- o Legen Sie Mandate für X-tanken im Telefonverkauf Folgemaske + oder über X-tanken 04-07 an.
	- o Erfassen Sie die Mandats-Rückläufer (Unterschriftsdatum und –ort). (X-oil 04-02-19) (Xtanken 04-07)
- Lastschriften
	- o SEPA-XML-Schnittstellen werden Ihnen voraussichtlich im Oktober 2013 in einem weiteren Update zur Verfügung gestellt.
	- o X-oil: erzeugen Sie die Lastschriften wie gewohnt.
	- o X-tanken 07-02: Verwenden Sie die Taste F3 statt bisher die Taste F2 um die neuen Schnittstellen auszugeben.

#### **Kommunikation nach außen**

- Druckerzeugnisse
	- o Enthält Ihr Briefpapier bereits IBAN und BIC?

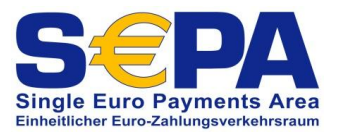

- o Müssen neue Überweisungsträger gedruckt werden?
- o Benötigen Sie neue Vertragsformulare?
	- **Kartenverträge**
	- **EXAL**-Verträge

…

- o Haben Sie sich überlegt wie die Verträge künftig mit dem Mandat kombiniert werden sollen?
	- Manuelles eintragen der von X-oil/X-tanken vorgegebenen Mandats-ID in ein bestehendes Formular oder…
	- Beilegen des aus X-oil/X-tanken heraus gedruckten Mandats
- o Müssen die AGB angepasst werden?
- o Stimmen alle Angaben auf Ihrer Webseite noch?
- o Muss Ihre Printmaschine auf die neuen Formulare angepasst werden?
- Kommunikation mit dem Kunden
	- o Teilen Sie dem Kunden das Datum für die Umstellung mit.
	- o Teilen Sie den Kunden mit SEPA-Basis-Mandat (CSV-Datei) ihre Mandats- und Gläubiger-ID mit.
	- o Teilen Sie den Firmenkunden mit, dass ein neues SEPA-Firmen-Mandat benötigt wird und legen Sie das Mandat, welches wir für Sie über ein Sonderprogramm erzeugen bei (separate Anleitung im Rahmen des Updates).